# <span id="page-0-0"></span>Installation Guide - Configuration

This document is for a previous release of cPanel & WHM. To view our latest documentation, visit our Ho me page.

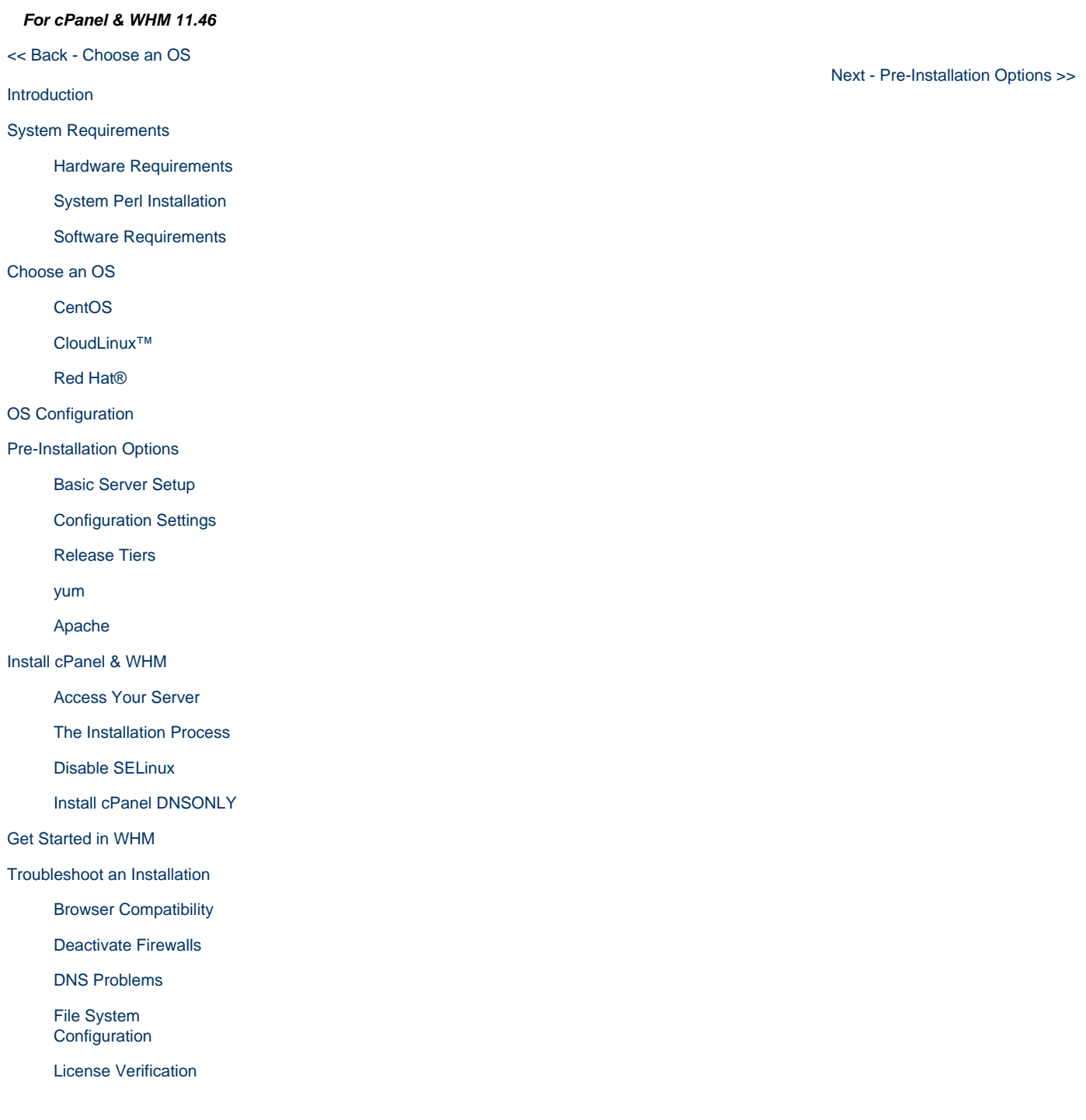

**Overview**

We recommend the following configuration choices when you install cPanel & WHM.

## **Recommended file system**

When you install your operating system, we recommend that you use an ext filesystem (ext2, ext3, or ext4).

#### **Warning**

If you use the ext4 filesystem, you **must** download and install the package mentioned in the [Red Hat documentation.](http://docs.redhat.com/docs/en-US/Red_Hat_Enterprise_Linux/5/html/5.6_Release_Notes/ar01s05.html)

#### **Remember:**

We **only** develop and test cPanel & WHM on file systems that support [flock](http://linux.die.net/man/2/flock). Some network file systems (for example, NFS) may require additional configuration in order to function properly.

### **Recommended partitions**

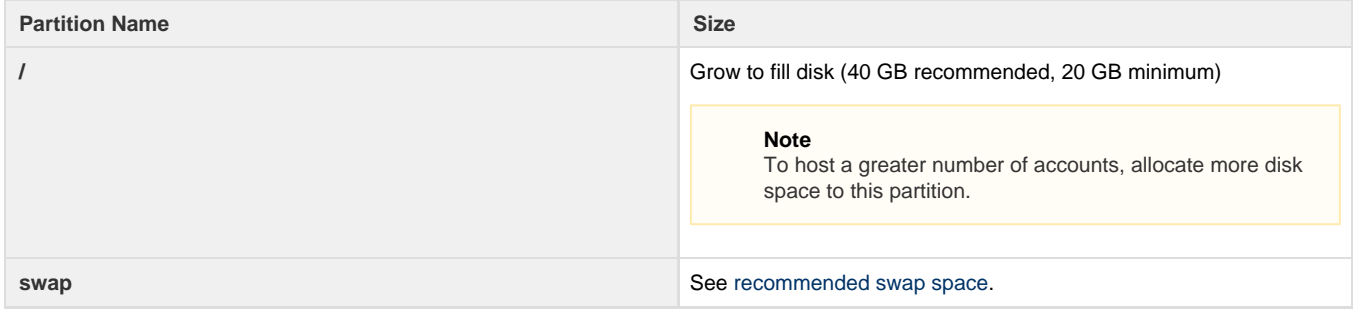

For some servers, additional partitions are beneficial. This is particularly true for servers with high email volume. The number of files that the operating system can access per partition is limited.

#### **Note**

Advanced partition information is available in our [Pre-Installation Options](https://documentation.cpanel.net/display/1146Docs/Installation+Guide+-+Pre-Installation+Options) documentation.

### **iNodes**

In Linux, an inode is a filesystem object that contains the owner, permissions, and other important metadata. Every file, image, directory, email, and symbolic link on your server requires an inode.

On average, files on webservers are usually smaller than on other types of servers. Therefore, we recommend that you allocate more than the default number of inodes on your server's partitions.

If you install everything on a single partition, the base cPanel installation requires at least 1,000,000 inodes, plus at least 50,000 inodes per cPanel account that you plan to host.

## **Recommended swap space**

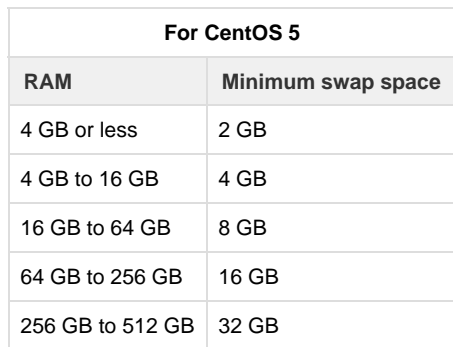

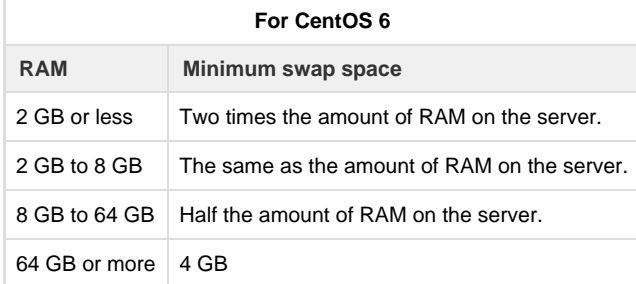

[<< Back - Choose an OS](https://documentation.cpanel.net/display/1146Docs/Installation+Guide+-+Choose+an+OS)

 [Next - Pre-Installation Options >>](https://documentation.cpanel.net/display/1146Docs/Installation+Guide+-+Pre-Installation+Options)